# **SOLO-KP 200 – QUICK START GUIDE**

 **Please use web server on[: www.easyset.eu](http://www.easyset.eu/) Thank you for purchasing our device.**

- **1. Read this Quick Start Guide first…**
- 2. Install power supply wiring from PS source to location.
- 3. If antenna is not already mounted on the housing,
	- mount antenna on a location away from speaker.
- 4. **IMPORTANT: USE A MICRO SIM CARD (Micro-SIM) WITH MEMORY FOR UP TO 250 CONTACTS!** Insert SIM card to be used for SOLO-KP device in your personal mobile phone to erase PIN code.
- **5. IMPORTANT: ERASE THE PIN CODE ON SIM CARD!**
- 6. **Insert SIM card in SOLO device** gold contacts down and cut off corner RHS.
- **The unit must be switched OFF when you insert the SIM! Insert SIM carefully as SIM holder is fragile if forced!**
- 7. Connect outputs and power cable to SOLO-KP device.
- 8. Connect SOLO-KP device to source power supply voltage.
- 9. Wait until YELLOW LED start flashing in 5 second interval (0,5 sec ON / 5 sec OFF) and BLUE LED (LED 1) starts flashing. This is set in around 30 seconds.
- 10. SOLO-KP unit is now ready to operate. **IMPORTANT: Before sending any SMS commands, the device must be in normal operation mode!**

## **WIRING**

Wiring is minimal. Apart from Power supply to SOLO & door release wires, there is no other required wiring.

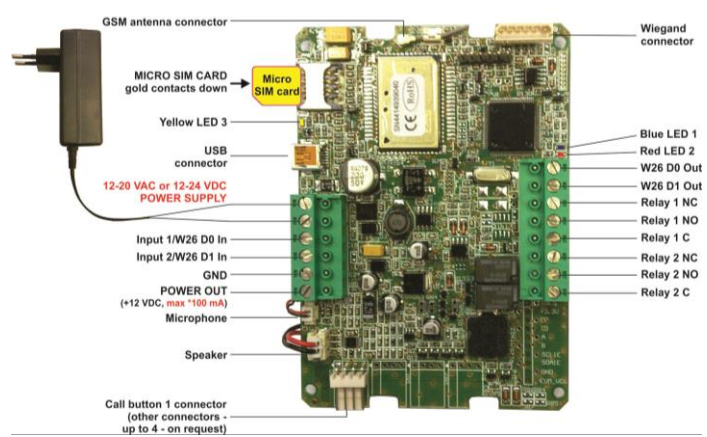

*\*Do not use the Power out (12V AUX) for electric lock driving! You can use it to power external sensors: Short-term current load (up to 1 minute) - up to 500mA; Long-term current load up to 100mA! Use separate power source for door electric lock!*

## **PROGRAMMINGSETTINGS BY SMS (TEXT)**

**Note:** You can send individual commands like: *;PIN1=1234;* or together in one long text message. **Don't exceed 160 characters.**

**For each keypad entry SOLO-KP incorporates a group of parameters. SOLO-KP supports up to 200 call groups (apartments).**

# **SET A GROUP OF PARAMETERS FOR THE APARTMENTS –**

*KPAx for telephone number 1, KPBx for telephone number 2 and KPOx for defining which Output relay to trigger: (default is set for Output 1)*: *;KPA1=telnum1;KPB1=num2;KPO1=1; - for 1st apartment ;KPA2=telnum1;KPB2=num2;KPO2=1; - for 2nd apartment, to 200*

*;KPA200=telnum1;KPB200=num2;KPO200=1; - for 200th apart.*

# **USING THE KEYPAD FOR CALLING THE APARTMENTS:**

**Type apartment number on the keypad and press '#' to confirm:** Ex.: 1# for calling the 1<sup>st</sup> apartment or 15# for calling apart. no. 15.

## **SETUP ACCESS CODES (PIN1 to PIN2000) – FOR DIRECT ACCESS:**

*NOTE: PIN1 to PIN1000 for Relay 1, PIN 1001 to PIN2000 for Relay 2.*

**Set 4 digit PIN access codes** by sending SMS to SOLO-KP: *;PIN1=1234;PIN2=2345;…;PIN2000=5588;* **(first digit ≥ 1)**

**Delete PIN access codes** by sending: *;PIN1=;PIN2=;PIN3=;PIN4=;PIN5=; … up to ;PIN2000=;*

**Check current PIN access codes:** Request all PIN codes: *;PPIN;* Request a block of PIN codes: *;PPIN=1,5;* (access codes 1 – 5)

# **SETUP TEMPORARY SPIN ACCESS CODES (SPIN1 to SPIN100):**

Up to **100 SPIN** Access Codes and how many of times will it be used. **NOTE:** Set the SPIN codes active output first: **;SPINO=1;**. and SPIN code and how many times will it be used: **;SPIN8=4321;SPINC8=3;** *Explanation: Output set to trigger is Relay 1, SPIN8 code 4321 can be used 3 times and after the 3th time won't be valid anymore.*  **Check current SPIN access codes: ;PSPIN;** - prints SPIN parameters.

# **USING THE PIN ACCESS CODES FOR DIRECT ENTERING:**

Type PIN access code on the keypad and press '#' to confirm: Ex.: **1234#** (1 long beep = PIN correct, 3 short beeps = PIN incorrect)

**SET AUTHORISED CALLER ID (CLIP) USERS (In total up to 500): All KPAx and KPBx numbers are used as intercom and as Caller ID numbers (400)**. **You could use additional 100 Caller ID numbers**. *;+CLP1=07798765432;CLP2=xxxxxxxxxx;…up to CLP100;*

**CHANGE SPEAKER LEVEL (default is 10 max is 20):** *;+SPK=12;*

**CHANGE MICROPHONE LEVEL (default is 15 max is 40):** *;+MIC=20;* **SET OUTPUT SWITCHING CONFIGURATION:**

**Output 1** (3 second pulse default = *;OS1=3;* ). Change to 5 second pulse *;OS1=5;.* **Output 2:** Change to 5 second pulse *;OS2=5;.*

*NOTE: If the confirmation SMS is needed, put "+" at the beginning of the SMS command: ;+KPA1=xxxxxxxxx;KPA2=xxxxxxxxx;*

### *OPERATION& TESTING*

**Follow these steps to test the system…**

**1.SWITCH ON THE POWER:** The device will beep once every 10 sec. as it searches for the network. When it connects you will hear 3 quick beeps. BLUE LED starts flashing (2 – 5 are recommended).

**2.PROGRAM BY SMS:** Send minimum setting ;+KPA1=07798765432;(using your own phone number).

**3. REPLY CONFIRMATION:** You should receive an SMS back to confirm the setting. If you don't, you either left off the '**+**' in the SMS string, or the device is not ready, or the SIM has no credit.

**4. PRESS BUTTON 1 on the keypad and press '#' to confirm:** The device initiates the call: you hear beeps to starts dialing and then a ringtone (which can be muted: *;+MUT=1;*).

**5. OPEN THE DOOR:** Press 11 on your telephone when the intercom call is established and Output Relay 1 will switch (21 for Relay 2).

#### **SWITCHINGRELAY OUTPUTS**: 3 ways to switch the outputs:

- **1. DURING AN INTERCOM CALL (DTMF):** Press **11** for Output 1 **'ON'** & **10** for Output 1 **'OFF'** (if set to latching) and **21** for Output 2 **'ON'** & **20** for Output 2 **'OFF'** (latching only).
- **2. BY SMS:** Send: *;ORC1=1;* for Output 1 **'ON'** and *;ORC2=1;* for Output 2 **'ON'**.
- **3. BY CALLER ID (dial in):** Call the SOLO-KP device from one of the programmed telephone numbers. **All KPAx and KPBx numbers are at the same time used as intercom numbers and as Caller ID numbers**. *Example:* The users under parameters KPA1 and KPB1 can call SOLO device and activate the output defined by the KPO1 parameter.

#### *EASYSET PROGRAMMING SOFTWARE*

- *Test the unit before trying to use programming software!*
- **1. Get the software EasySet & USB driver files** from the CD or WEB. **2. Install the EasySet software** (please be carefull to download the
- correct PC program x86 or x64**):** Double click on **\*.msi** file.
- **3. Plug device into your PC with** *USB to Mini USB cable***:** With valid SIM card and in normal operation mode – the SOLO device must be registered on the GSM network, BLUE LED: 2 – 5 flashes.
- **4. Start EasySet SW:** Double click on **EasySet icon.** The SOLO must be connected to PC via USB. Select connection port: choose the COM port number (Device manager → Ports) and click **Connect**.

**5. Program settings: Always "Read configuration" first**, before any programming action by PC. Go through the tabs to change settings. From the **'Home'** tab press **"Send configuration" to program the SOLO**. Then **"Save configuration to file"** for future access via **"Load configuration from file"**.

# *TROUBLESHOOTING*

**Please check the following before calling for support**: 1.Will not connect: Change network, move antenna or check if connected

- properly, try before installing: BLUE LED should flash 2 5 times.
- 2.Audio interference on the phone: Move antenna to new location, improve signal, don't put antenna near speaker.
- 3. Will not call: Set User number/s to call (KPA1-KPA100 and KPB1-KPB100) or check SIM card is working in a phone first.
- 4. Gate release doesn't work: Check connections on gate control side. *TECHNICAL SUPPORT*

#### **See the complete Installation Manual for full information. This is a basic "Quick Start Guide" only. Please contact your Supplier for further information, if you have tried the above and cannot resolve the issue.**

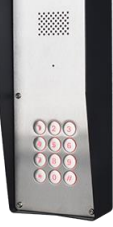